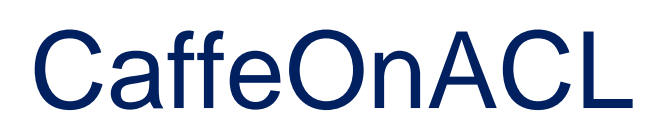

Performance Report

2018-01-25

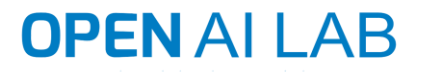

#### Revision Record

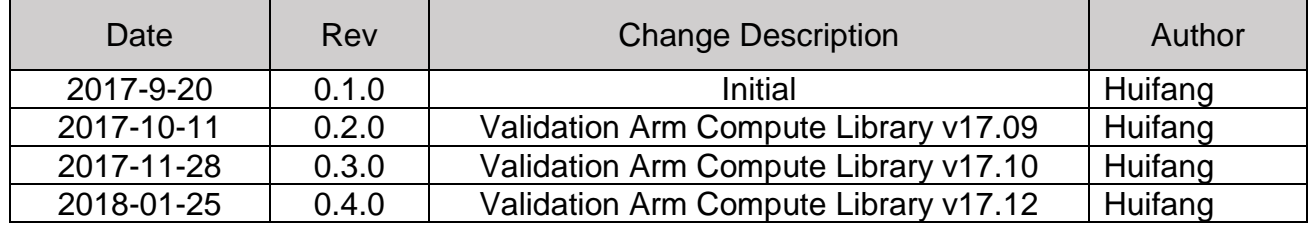

# **Catalog**

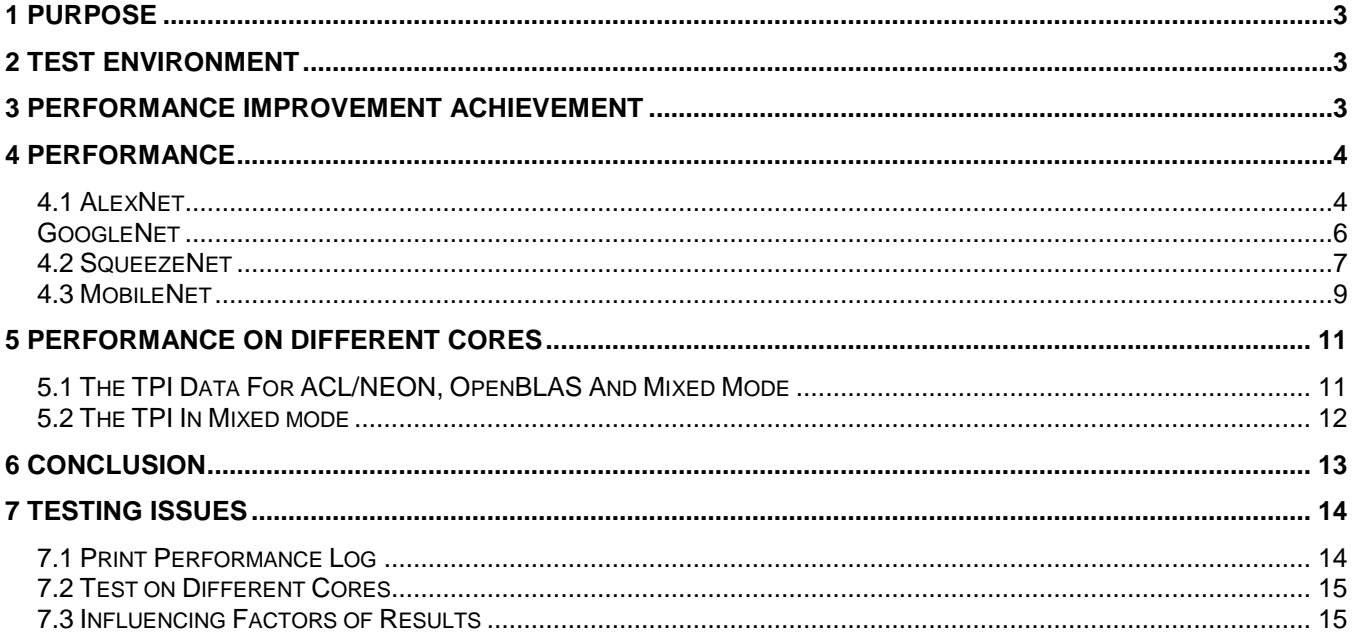

## <span id="page-3-0"></span>1 Purpose

This Report is tested on RK3399 platform and the Arm Compute Library is version 17.12. The report includes both CPU data and GPU data. We collected the data on AlexNet, GoogLeNet, SqueezeNet and MobileNet. And we found the mixed mode can improve performance 2.92X for the best case.

## <span id="page-3-1"></span>2 Test Environment

Hardware SoC: firefly

<http://www.t-firefly.com/product/rk3399.html>

- $\triangleright$  GPU: Mali T864 (800MHz)
- $\triangleright$  RAM: 4G
- ➢ CPU: Dual-core Cortex-A72 up to 2.0GHz (real frequency is 1.8GHz); Quad-core Cortex-A53 up to 1.5GHz (real frequency is 1.4GHz)

Operating System: Ubuntu 16.04

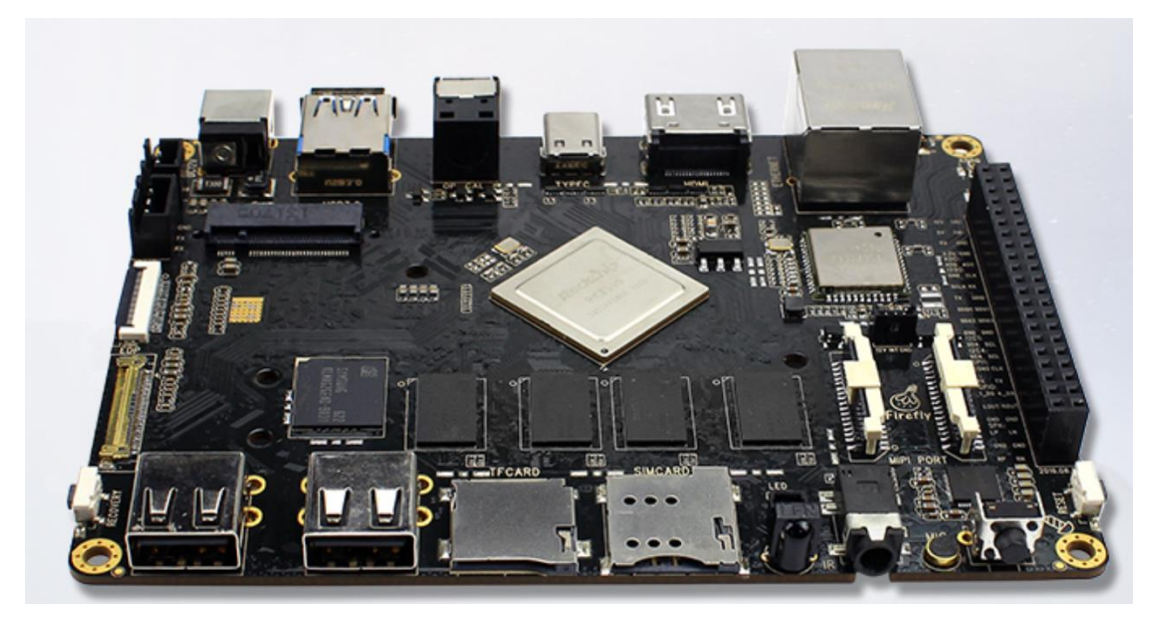

## <span id="page-3-2"></span>3 Performance Improvement Achievement

The ACL\_NEON's LRN and POOLING are better, and ACL\_CL(GPU) has the better performances on large FC while OpenBLAS has better on CONV. It's possible to gain better performance on mixing the calculation on different component, for example, using OpenBLAS layers (SoftMax, RELU, FC, CONV) and ACL\_NEON layers (LRN, Pooling) in neural network.

After we mixed the layers calculation on OpenBLAS and ACL, it's very easy to mix the layers calculation by exporting environment variable BYPASSACL, details in User Guide 5.2.

 For the total time spent per inference, we have achieved about 2.78X performance in the best case.

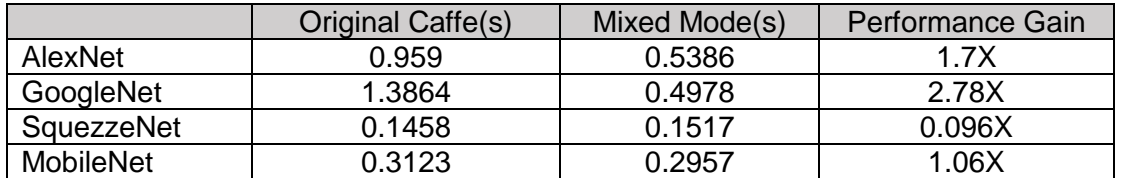

## <span id="page-4-0"></span>4 Performance

For GPU, the OpenCL driver need compile CL kernel for the first time running, but after 2nd time, the CL kernel may not be compiled. This will impact performance. Here we list the 1st data separately. We tested total 10 times from 2nd to 11th and calculated the average time. The data in the below tables are in the unit of second.

The items (TPI, Allocate, Run, Config, Copy, FC, CONV, LRN, Pooling, RELU, SOFTMAX) in the below tables:

TPI: The total time for per inference

Avg. Time: tested total 10 times from 2nd to 11th and calculated the average time. The unit of all the data columns in tests below is second.

The details see user manual section "Use Cases".

Note that the CPU data of this section is on a single A72 core.

#### <span id="page-4-1"></span>4.1 AlexNet

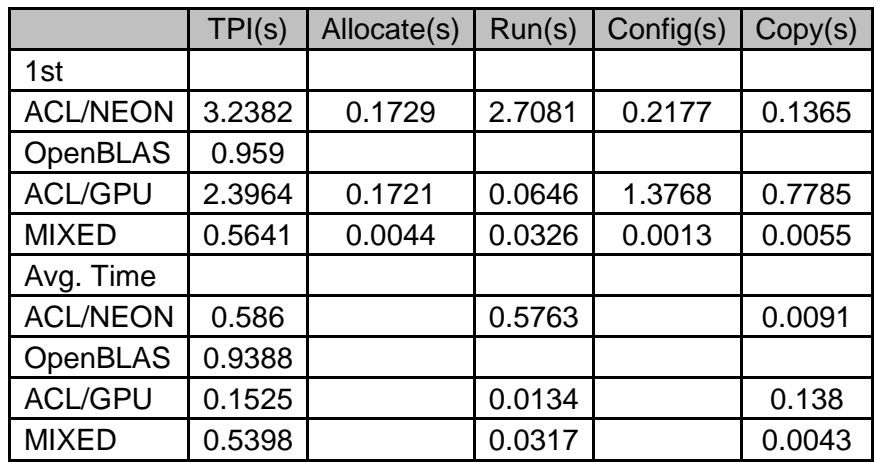

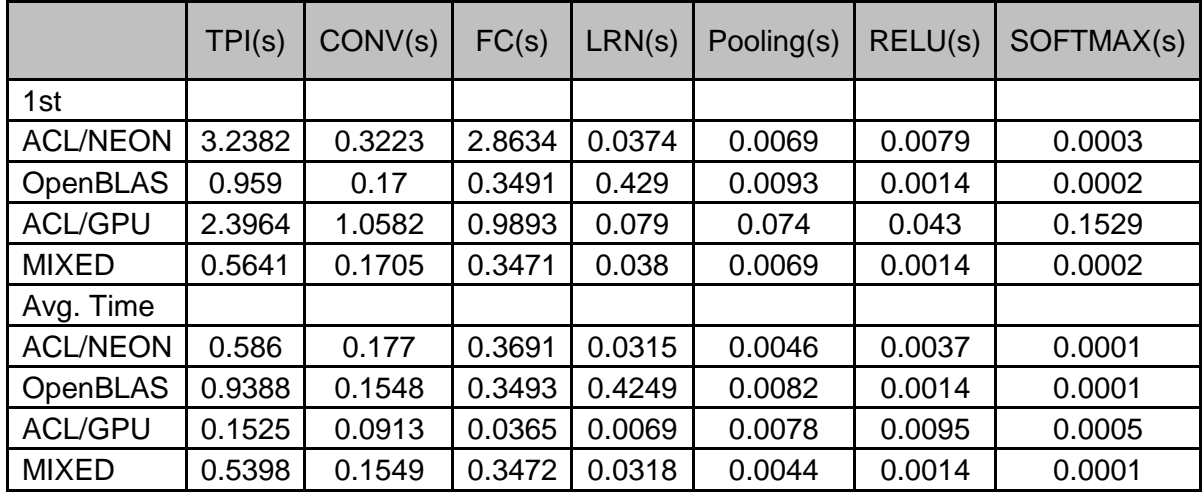

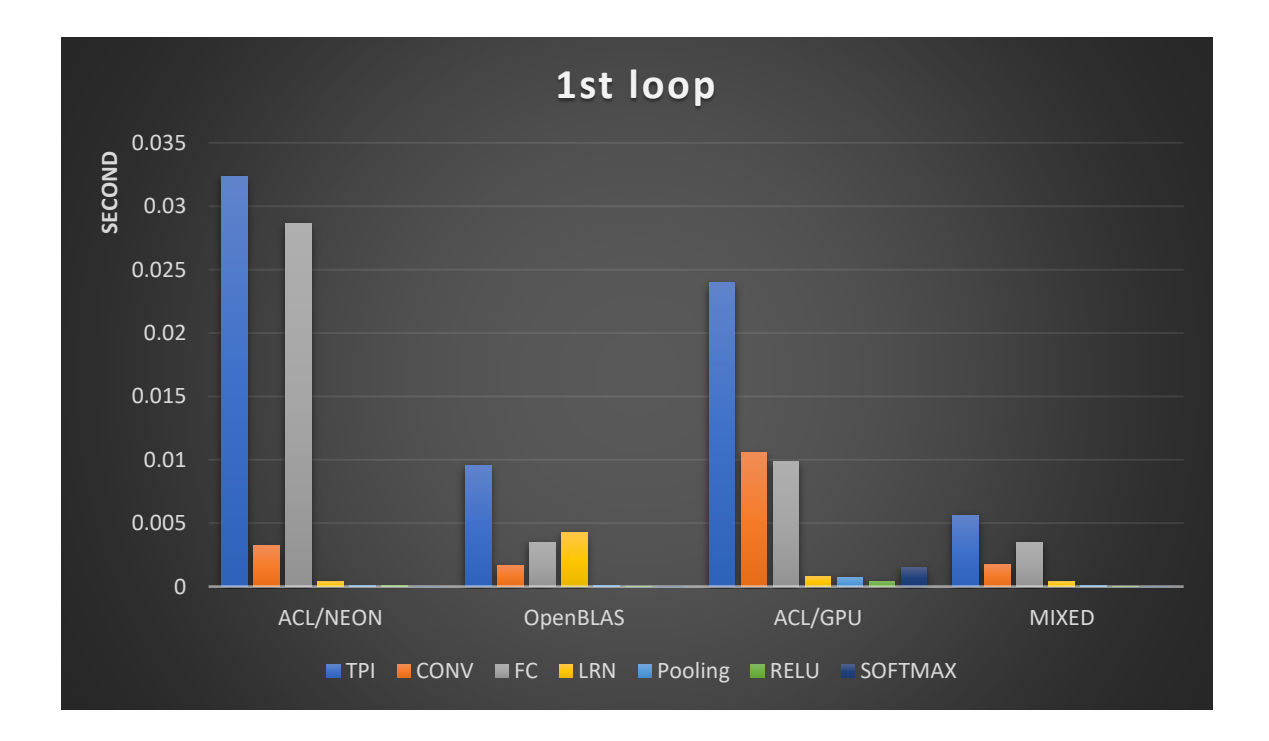

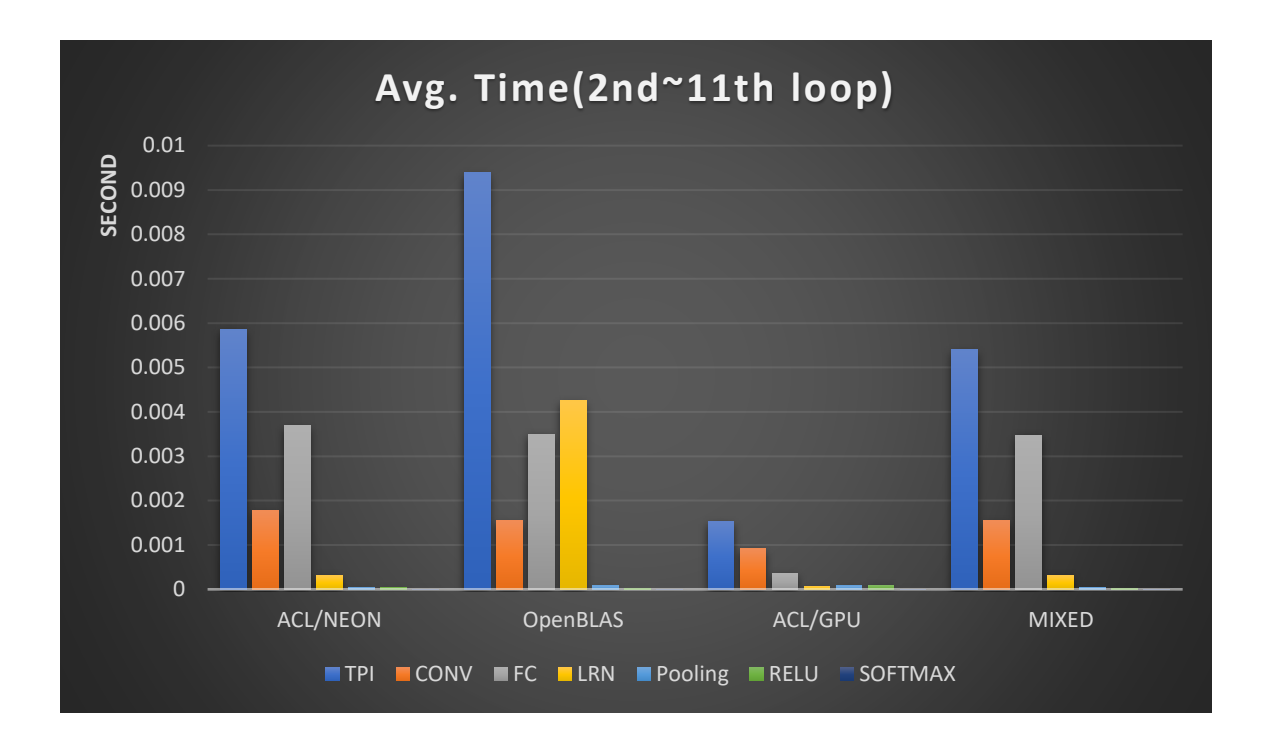

## <span id="page-6-0"></span>GoogleNet

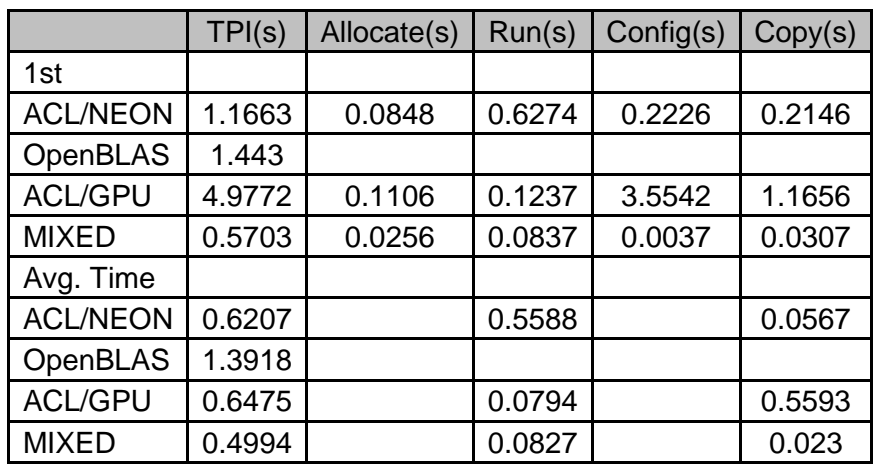

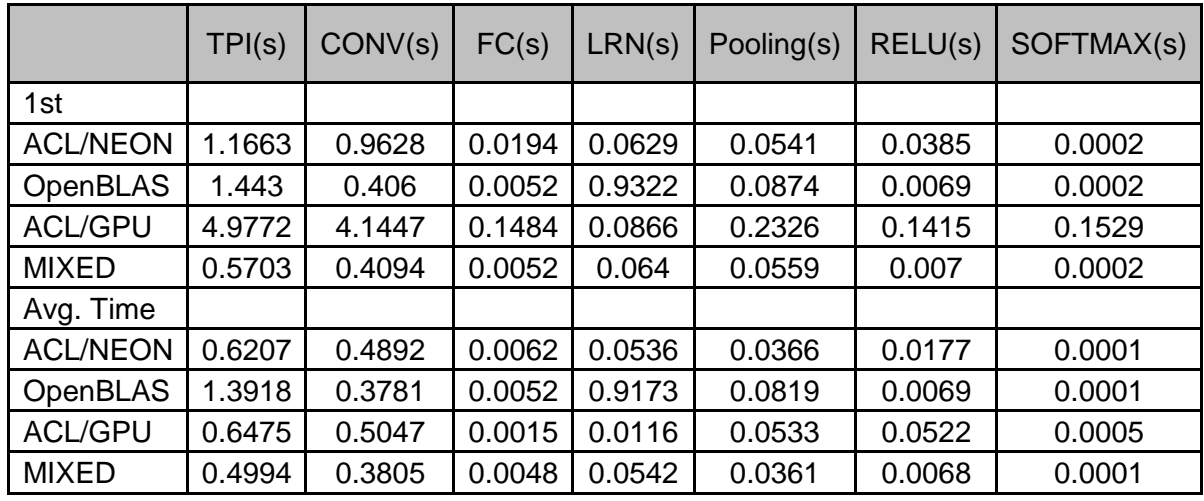

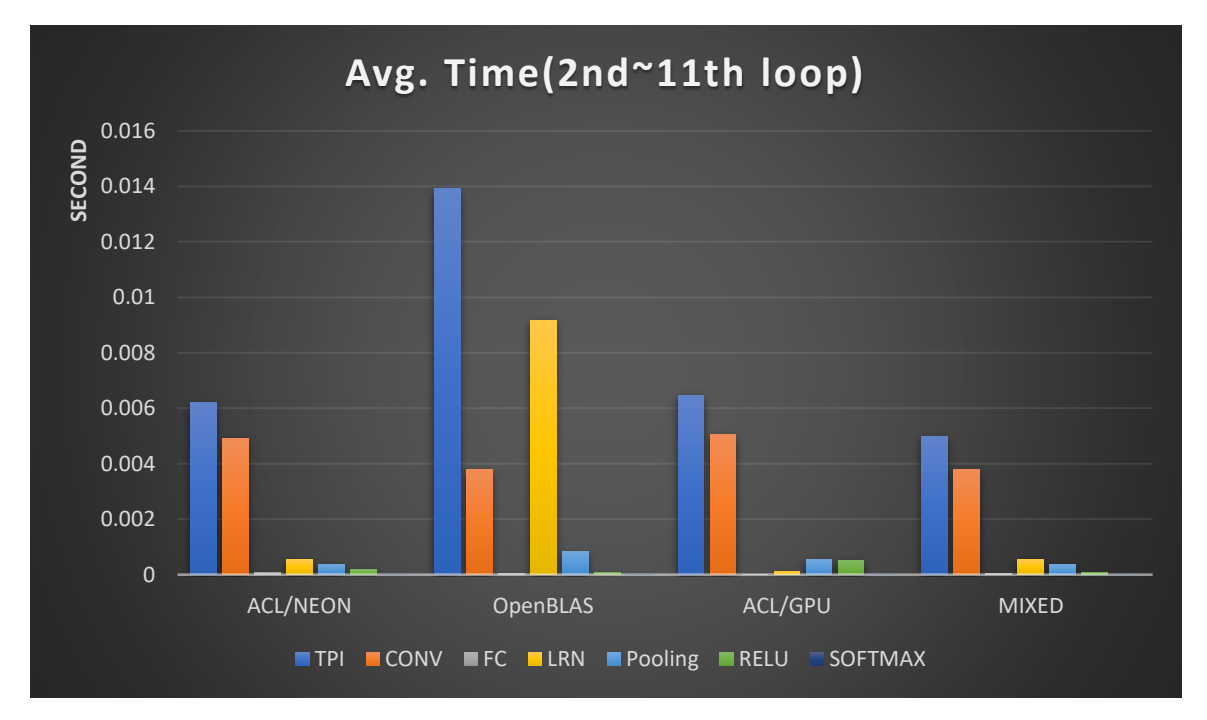

## <span id="page-7-0"></span>4.2 SqueezeNet

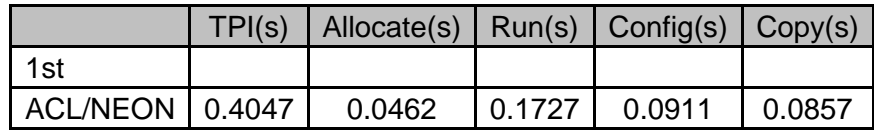

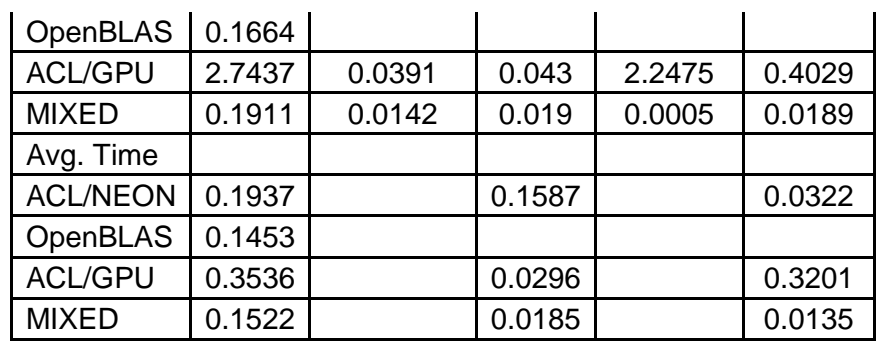

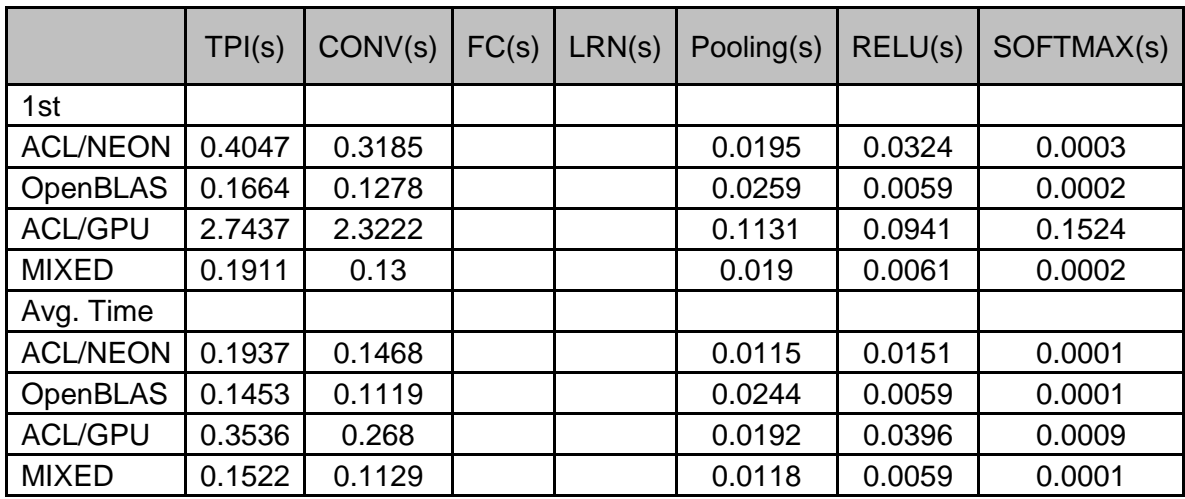

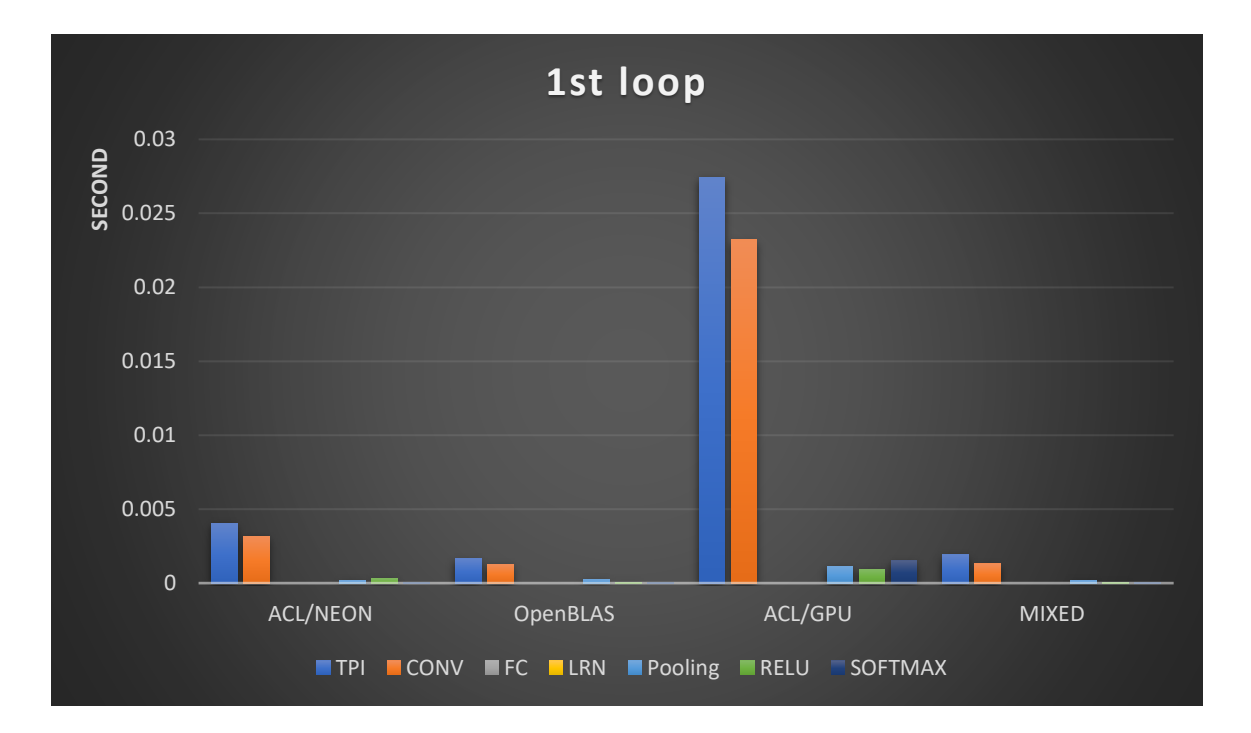

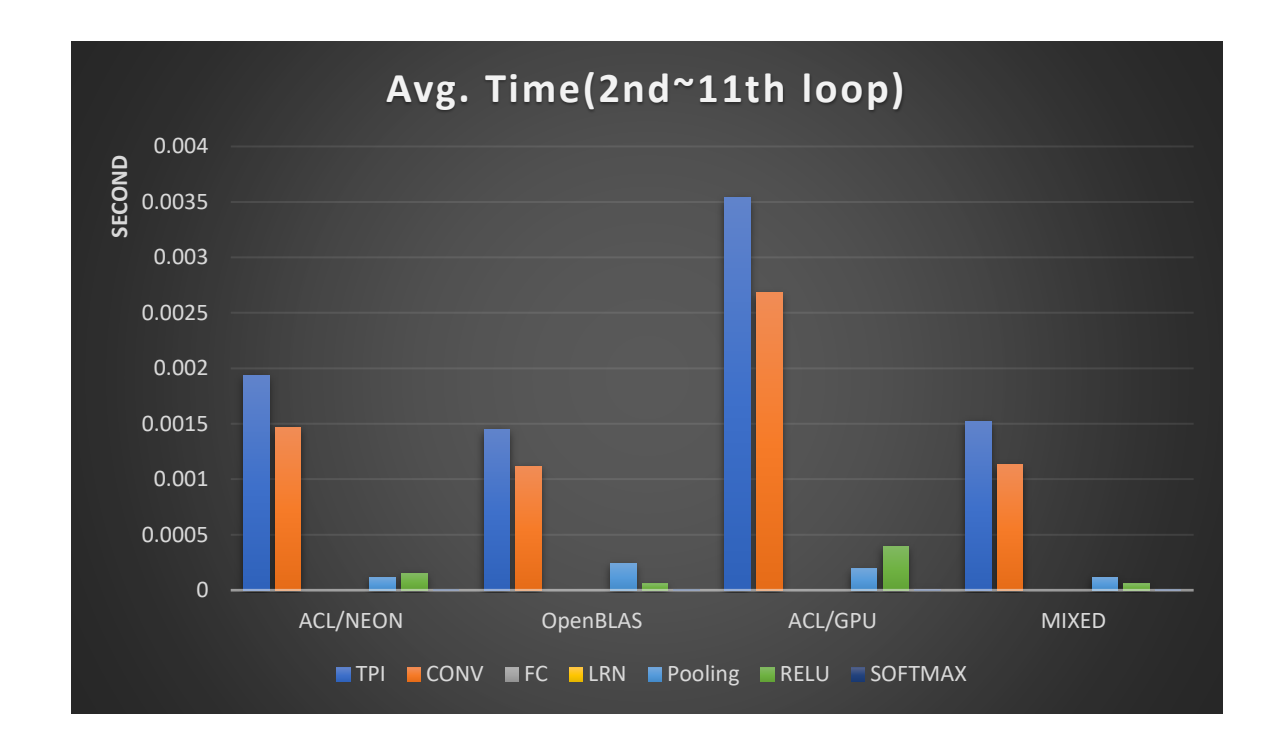

## <span id="page-9-0"></span>4.3 MobileNet

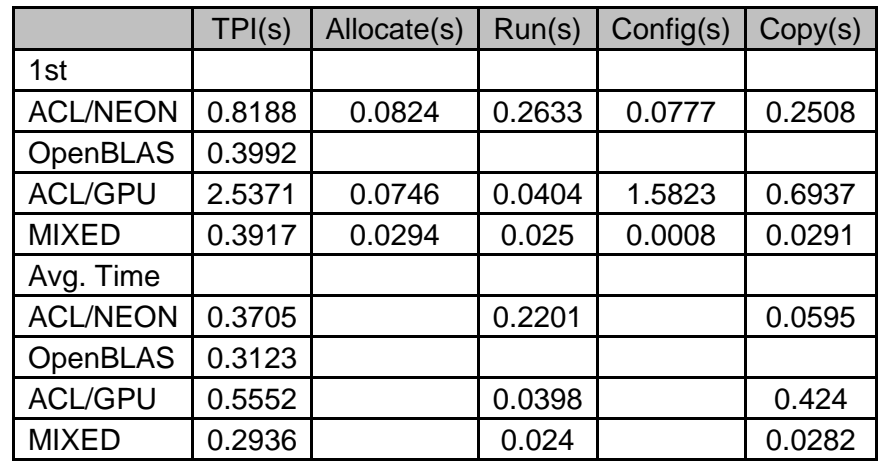

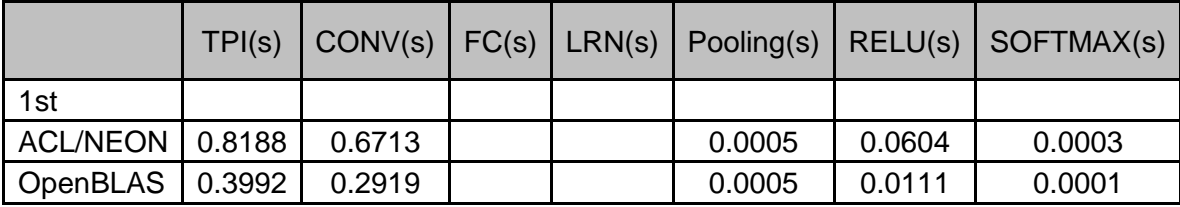

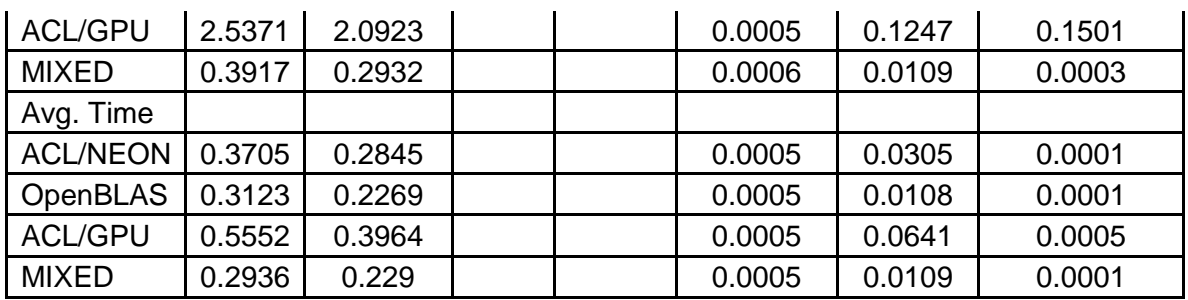

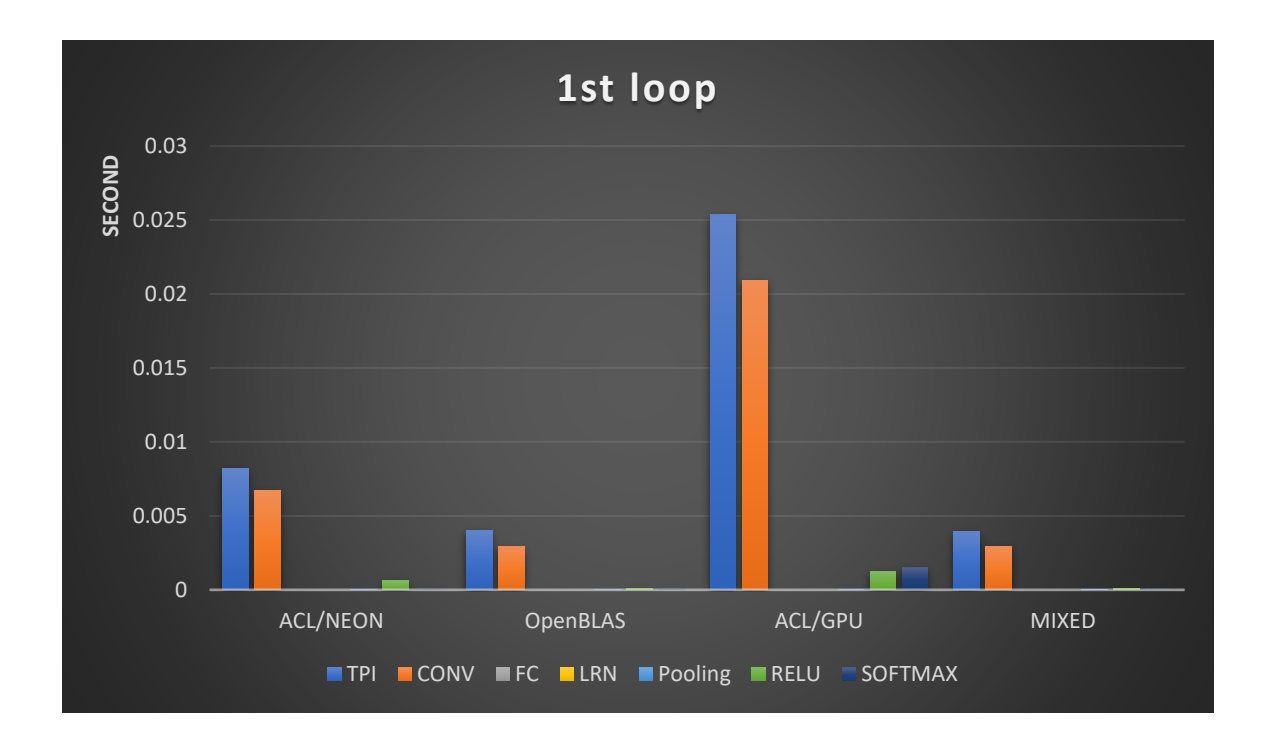

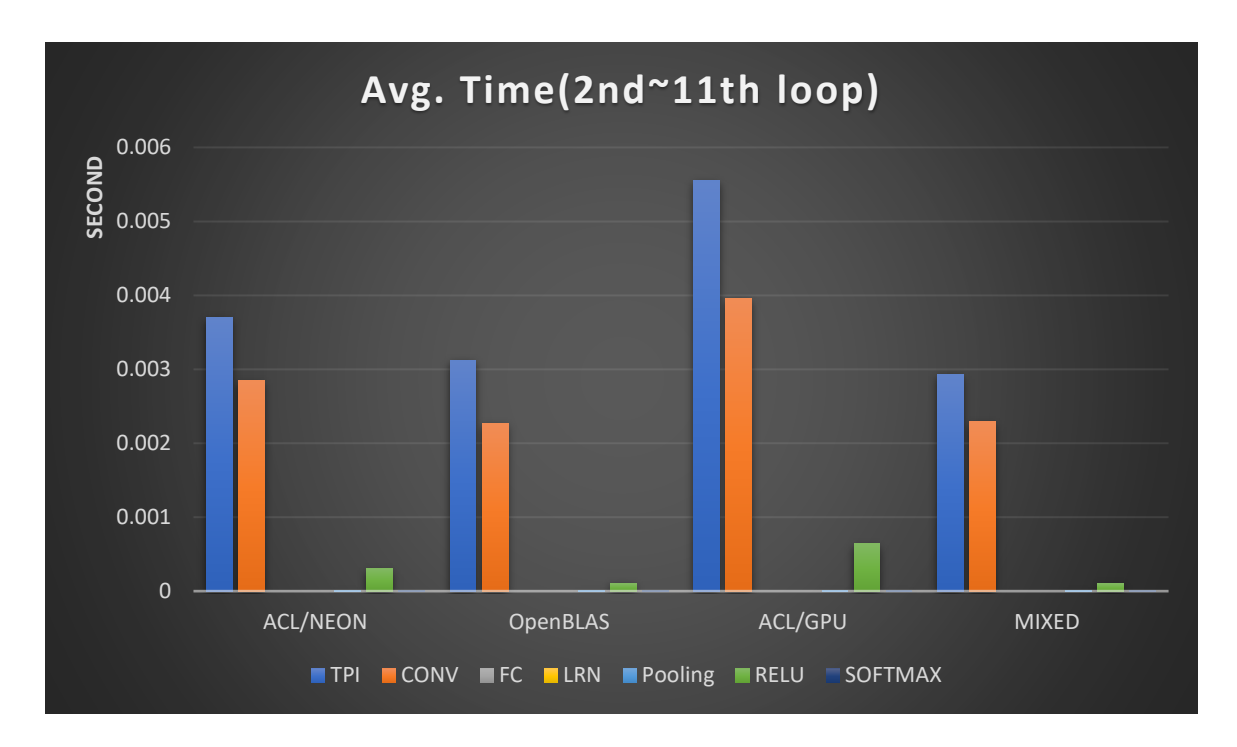

## <span id="page-11-0"></span>5 Performance on Different Cores

The TPI is not very stable, it's in wide fluctuation. The data in the tables is lower limit of the range.

#### <span id="page-11-1"></span>5.1 The TPI Data For ACL/NEON, OpenBLAS And Mixed Mode

AlexNet for ACL/NEON, OpenBLAS and mixed mode

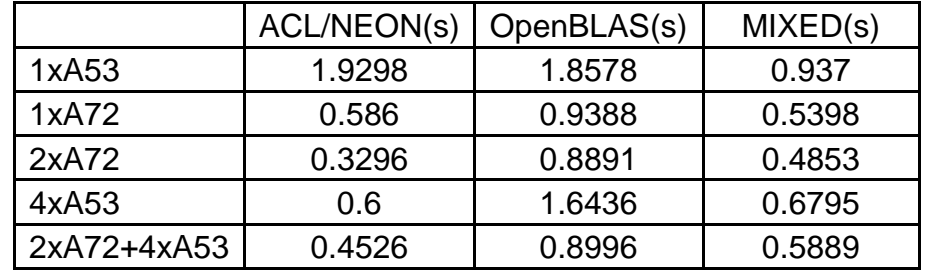

GoogleNet for ACL/NEON, OpenBLAS and mixed mode

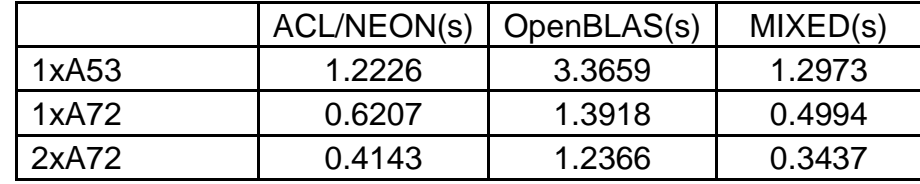

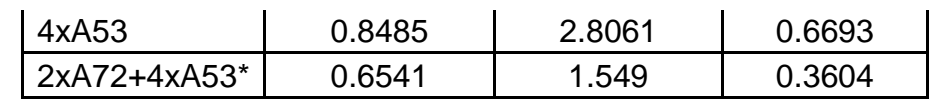

SqueezeNet for ACL/NEON, OpenBLAS and mixed mode

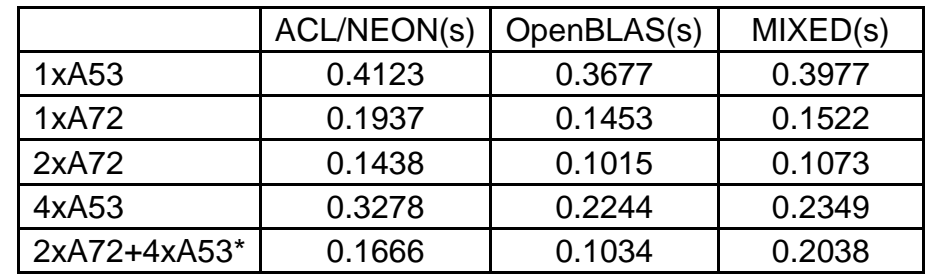

MobileNet for ACL/NEON, OpenBLAS and mixed mode

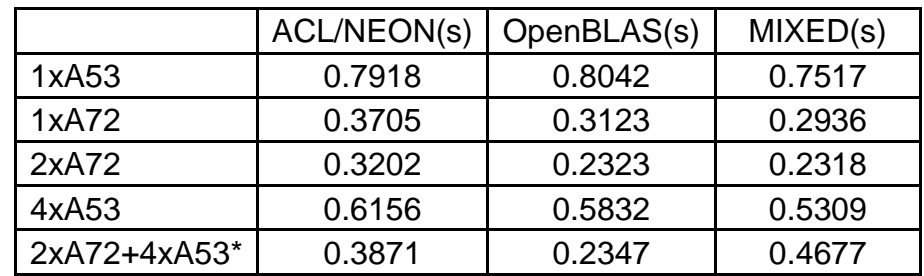

## <span id="page-12-0"></span>5.2 The TPI In Mixed mode

The TPI data for different CPU cores in mixed mode:

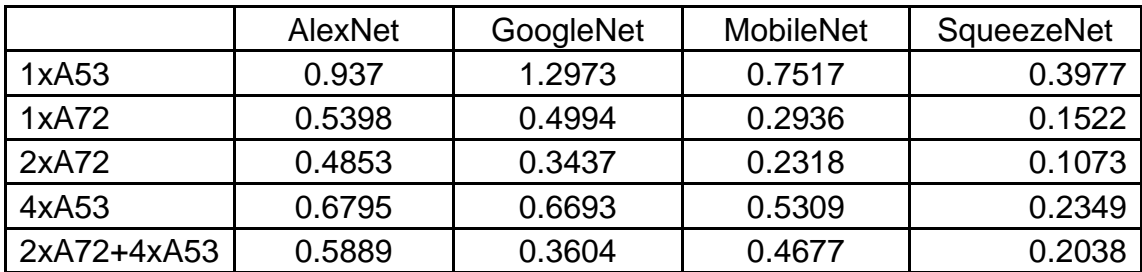

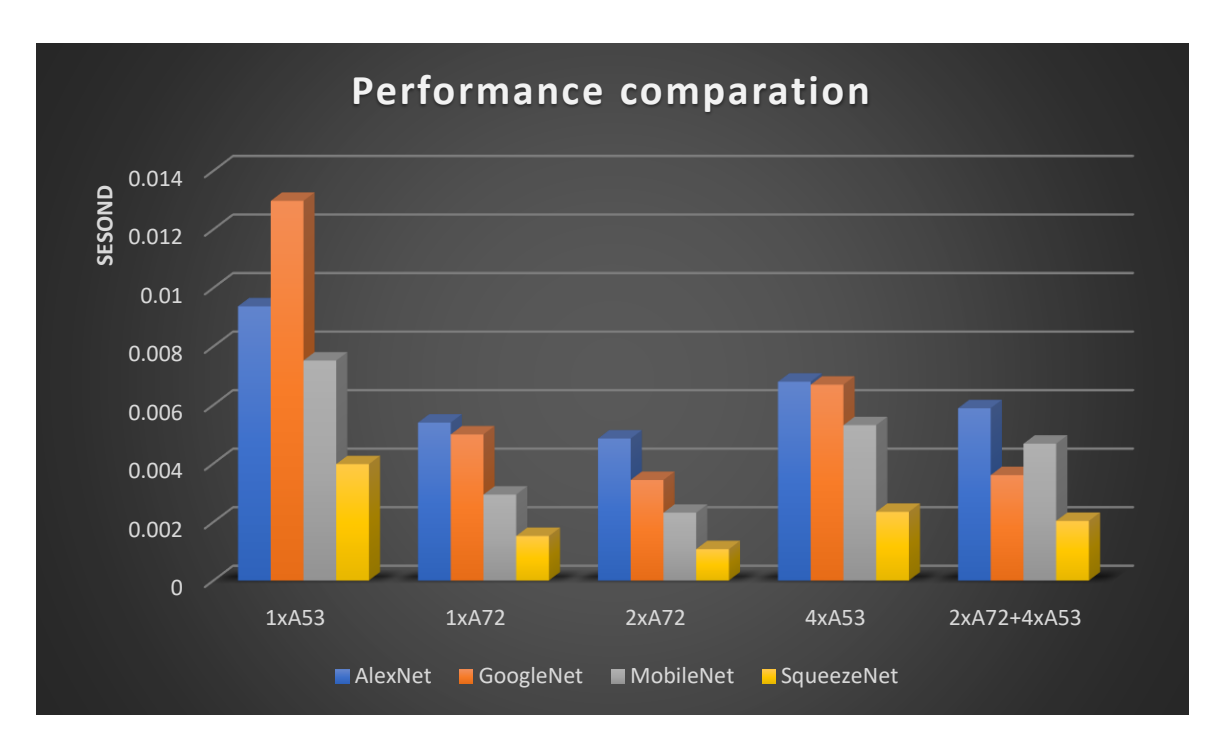

## <span id="page-13-0"></span>6 Conclusion

From the above test cases, we can deduce that:

- the performances of large FC are better under ACL\_CL(GPU) than under NEON and **OpenBLAS**
- the performances of LRN are better under ACL\_NEON than under OpenBLAS
- the performances of Pooling are better under ACL\_NEON than under OpenBLAS

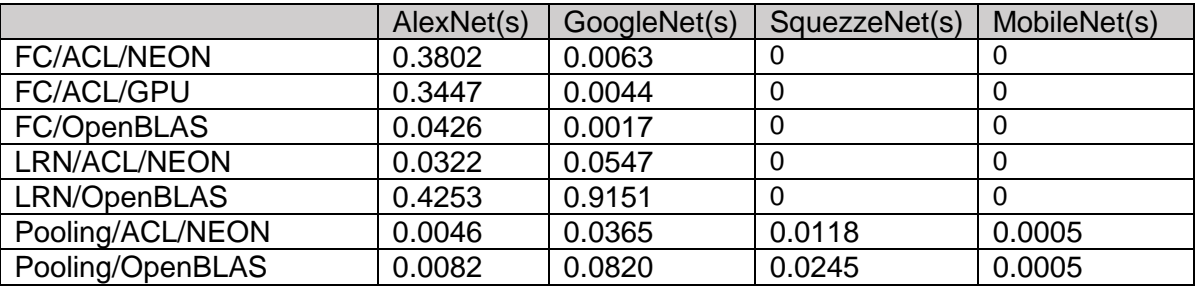

However, for different cases, you may see different result for different layers by using ACL or OpenBLAS. Therefore, for applications, you can select best solution by combining ACL and OpenBLAS together.

## <span id="page-14-0"></span>7 Testing Issues

This section discusses some common issues when conducting the test.

## <span id="page-14-1"></span>7.1 Print Performance Log

In order to print performance log during testing, the value of USE\_PROFILING should be set to 1 in ~/CaffeOnACL/makefile.config (the default value of USE\_PROFILING is 0).

```
## Refer to http://caffe.berkeleyvision.org/installation.html
# Contributions simplifying and improving our build system ar
# cuDNN acceleration switch (uncomment to build with cuDNN).
# USE CUDNN := 1
# CPU-only switch (uncomment to build without GPU support).
CPU ONLY := 1USE PROFILING := 1
USE ACL := 1ACL ROOT :=/home/firefly/ComputeLibrary
ACL INCS := $ (ACL ROOT) / include
ACL INCS += (ACL ROOT)
ACL LIBS DIR := \sqrt{ACL} ROOT)/build
ACL_LIBS_DIR +=$(ACL_ROOT)/build/arm_compute
ACL LIBS := arm compute arm compute core OpenCL
# uncomment to disable IO dependencies and corresponding data
# USE OPENCV := 0
# USE LEVELDB := 0
# USE LMDB := 0
```
Set USE\_PROFILING to 1 in makefile.config

After setting the value, please *make clean* in ~/CaffeOnACL and then *make all* and *make distribute* to recompile caffe. When compilation is complete, please copy libcaffe.so and libcaffe.so.1.0.0-rc5 to /usr/lib again (this step is significant, or some unreadable code may be outputted).

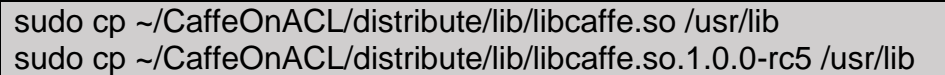

Copy libcaffe.so and libcaffe.so.1.0.0-rc5 to /usr/lib again

By now some results should be printed when running a test. If all performance data is required, please set LOGACL to 0xffffffff by *export LOGACL=0xffffffff* (using 0xffff may lead to incomplete results in MobileNet)*.*

## <span id="page-15-0"></span>7.2 Test on Different Cores

To conduct tests on different CPU cores, please first set OPENBLAS\_NUM\_THREADS to the number of CPU cores by *export OPENBLAS\_NUM\_THREADS=X* (X equals to the number of cores you want). Then *taskset -a mask* command can be used to specify cores to run test. The masks of cores are listed below.

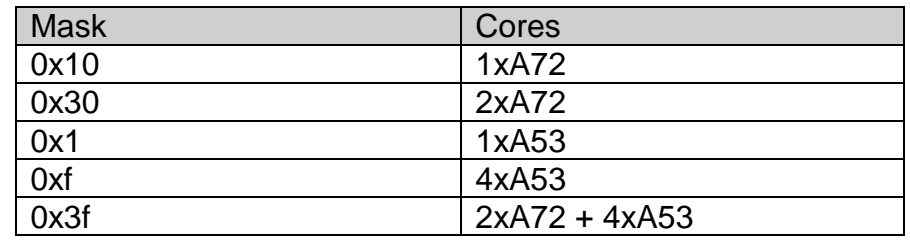

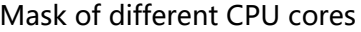

For example, the code below will run a test on AlexNet using Neon+OpenBlas on 2xA72 and 4xA53 CPU cores.

echo "AlexNet(Neon+OpenBlas\_2xA72+4xA53)" export OPENBLAS\_NUM\_THREADS=6 export BYPASSACL=0x14c export LOGACL=0xffffffff taskset -a 0x3f ./distribute/bin/classification\_profiling.bin ./models/bvlc\_alexnet/deploy.prototxt ./models/bvl c\_alexnet/bvlc\_alexnet.caffemodel data/ilsvrc12/imagenet\_mean.binaryproto data/ilsvrc12/synset\_words.txt examples/images/cat.jpg > ./log/Alexnet1\_014c\_2xA72+4xA53.log

## <span id="page-15-1"></span>7.3 Influencing Factors of Results

There are some factors that will make impacts on the performance of tests. Therefore, some settings should be checked before conducting tests.

First of all, lightdm is running on default on RK3399 which will slow down the system. To check if lightdm is running, please use *top* command to see if there is a process that has an "X" in COMMAND column.

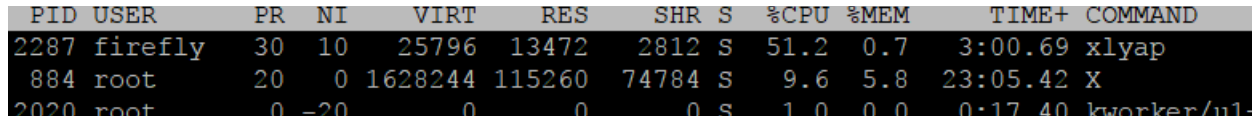

#### Lightdm is running

Lightdm can be stopped by *sudo service lightdm stop* if it is running.

Secondly, different CPU frequencies may lead to different test results. To check CPU frequency, one possible approach is given below:

1) Get root shell sudo -s

2) Set CPU policy

echo performance > /sys/devices/system/cpu/cpufreq/policy0/scaling\_governor echo performance > /sys/devices/system/cpu/cpufreq/policy4/scaling\_governor

3) Check CPU frequency

cat /sys/devices/system/cpu/cpufreq/policy0/scaling\_cur\_freq cat /sys/devices/system/cpu/cpufreq/policy4/scaling\_cur\_freq

4) Check available CPU frequency

cat /sys/devices/system/cpu/cpufreq/policy0/scaling\_available\_frequencies cat /sys/devices/system/cpu/cpufreq/policy4/scaling\_available\_frequencies

Finally, different POSIX clocks may also lead to a relatively small difference in the test results. Within ~/CaffeOnACL/src/caffe/layer.cpp, please set the POSIX clock from CLOCK\_MONOTONIC\_COARSE to CLOCK\_MONOTONIC.